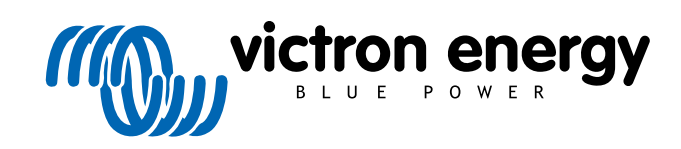

**DEUTSCH** 

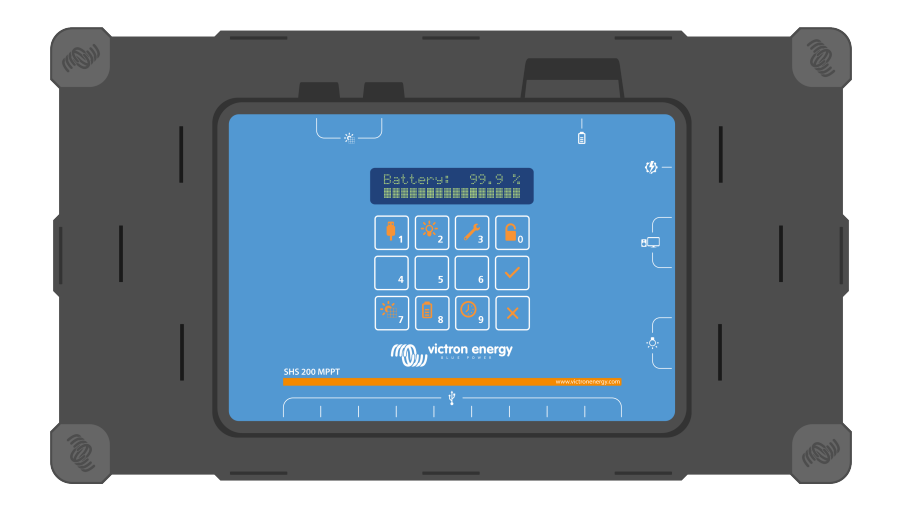

# **SHS 200 MPPT**

Rev 02 07/2022 Diese Anleitung ist auch im [HTML5](https://www.victronenergy.com/media/pg/SHS_200_MPPT/de/index-de.html)-Format verfügbar.

# Inhaltsverzeichnis

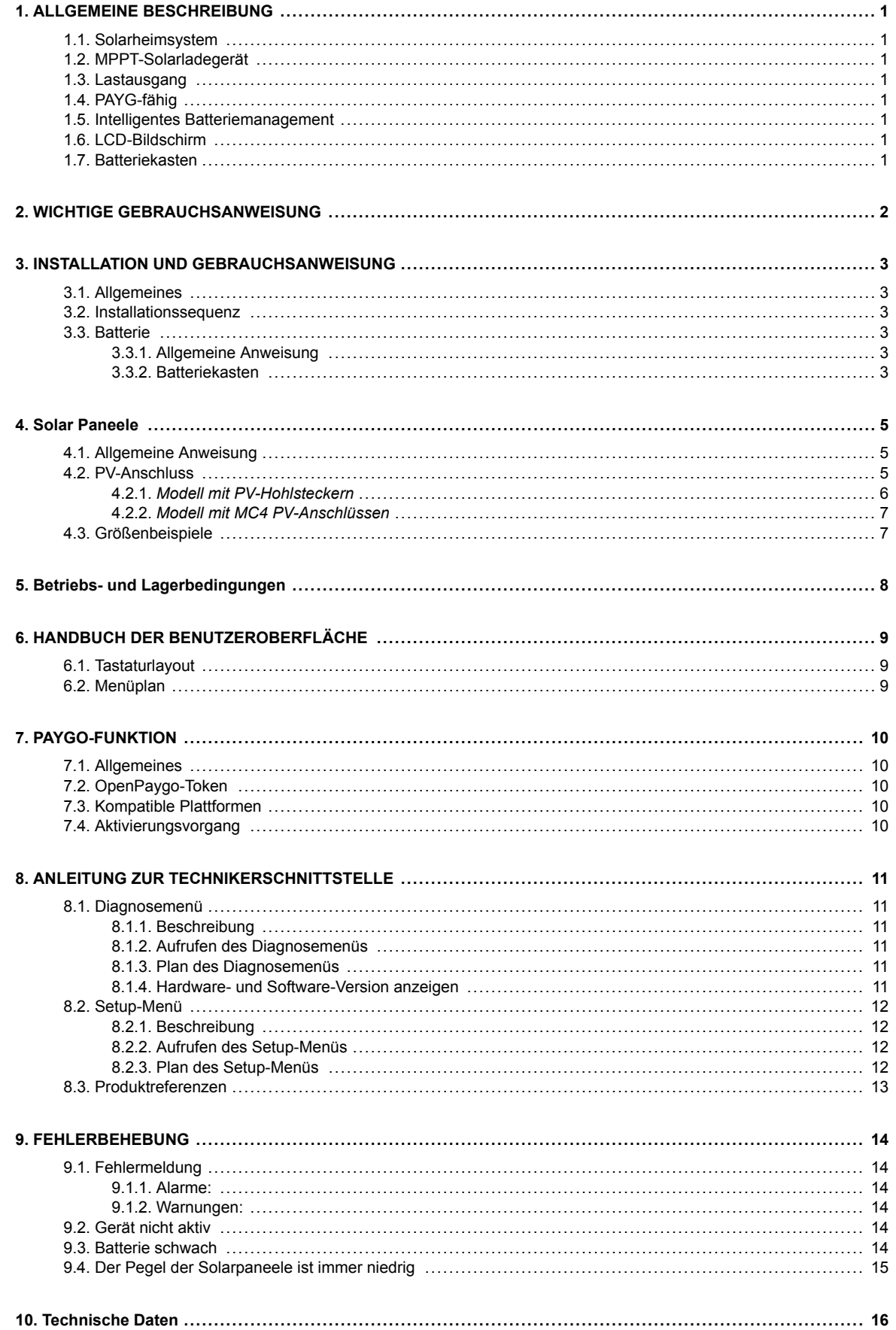

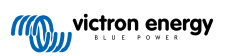

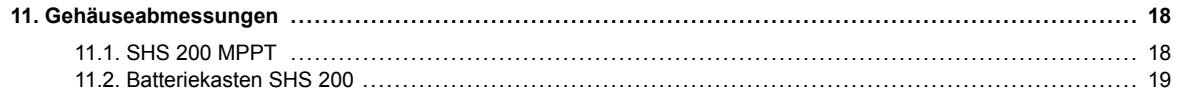

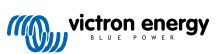

# <span id="page-3-0"></span>**1. ALLGEMEINE BESCHREIBUNG**

### **1.1. Solarheimsystem**

Der SHS 200 ist ein intelligenter Solar-Laderegler und ein Stromverteilungssystem für die Stromversorgung in netzfernen Gebieten. Es wird in Verbindung mit Solarpaneelen und einer Batterie zur Versorgung von Gleichstromgeräten (12 V) verwendet.

# **1.2. MPPT-Solarladegerät**

Dank der Maximum Power Point Tracking (MPPT)-Technologie stellt das SHS 200 sicher, dass wirklich der gesamte verfügbare Strom gewonnen wird. Insbesondere bei bedecktem Himmel, wenn die Lichtintensität sich ständig verändert, verbessert ein schneller MPPT-Algorithmus den Energieertrag um bis zu 30 % im Vergleich zu PWM-Ladereglern.

## **1.3. Lastausgang**

Das SHS 200 bietet zehn USB-Anschlüsse zum Laden von Telefonen und anderen USB-Geräten (Tablets, Haarschneider, Radios usw.) sowie fünf Gleichstromanschlüsse für den Betrieb von Lampen oder anderen 12 V-Geräten (Fernseher, Wecker, kleiner Kühlschrank usw.).

# **1.4. PAYG-fähig**

Das SHS 200 verfügt über ein Tastenfeld für eine kostengünstige und zuverlässige nutzungsbasierte Offline-Abrechnung. Es ist mit der [OpenPAYGO Token-](https://www.paygops.com/openpaygotoken)Technologie ausgestattet - einem agnostischen PAYGo-Algorithmus, wodurch Händler mit ihren bevorzugten PAYGo-Plattformen (z. B. PaygOps, Paygee, Angaza) arbeiten können - oder sogar mit ihrer eigenen herstellerspezifischen Plattform.

## **1.5. Intelligentes Batteriemanagement**

Die intelligente, mehrstufige Lade- und Lasttrennungsfunktion erhält die Gesundheit und verlängert die Lebensdauer der Batterie. Interner Temperatursensor zur Kompensation der Ladespannung in Abhängigkeit von der Temperatur. Das SHS 200 ist mit Blei-Säure- und Lithium-Batterie-Technologien kompatibel.

## **1.6. LCD-Bildschirm**

Der LCD-Bildschirm zeigt Parameter wie Nutzungsstatistiken, Ladezustand der Batterie und Agentendiagnose an. Einfache Navigation und einstellbare Sprachen (Englisch, Französisch, Suaheli).

## **1.7. Batteriekasten**

Mit dieser Option werden direkte Verbindungen an den Anschlüssen der Batterie verhindert.

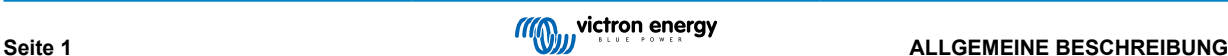

# <span id="page-4-0"></span>**2. WICHTIGE GEBRAUCHSANWEISUNG**

**BEWAHREN SIE DIESE HINWEISE AUF - Dieses Handbuch enthält wichtige Hinweise, die bei der Installation und Wartung zu befolgen sind.**

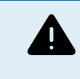

Explosionsgefahr bei Funkenbildung.

Gefahr durch Stromschläge.

- Es wird empfohlen, dieses Handbuch vor der Installation und Inbetriebnahme des Produktes sorgfältig zu lesen.
- Dieses Produkt wurde in Übereinstimmung mit entsprechenden internationalen Normen und Standards entwickelt und erprobt. Nutzen Sie das Gerät nur für den vorgesehenen Anwendungsbereich.
- Installieren Sie das Gerät in brandsicherer Umgebung. Stellen Sie sicher, dass keine brennbaren Chemikalien, Plastikteile, Vorhänge oder andere Textilien in unmittelbarer Nähe sind.
- Stellen Sie sicher, dass das Gerät entsprechend den vorgesehenen Betriebsbedingungen genutzt wird. Betreiben Sie das Gerät niemals in nasser Umgebung.
- Benutzen Sie das Gerät nie in gasgefährdeten oder staubbelasteten Räumen (Explosionsgefahr).
- Stellen Sie sicher, dass um das Gerät herum stets ausreichend freier Belüftungsraum vorhanden ist. Das Produkt und die Batterie sollten vor direkter Sonneneinstrahlung geschützt werden. Diese Komponenten sollten an einem schattigen und kühlen Ort aufbewahrt werden. Sie sind nur für die Verwendung in beschlossenen Räumen vorgesehen.
- Vergewissern Sie sich anhand der vom Hersteller der Batterie angegebenen Spezifikationen, dass die Batterie für die Verwendung mit diesem Produkt geeignet ist. Beachten Sie stets die Sicherheitshinweise des Batterieherstellers.
- Schützen Sie die Solarpaneele während der Installation vor Lichteinstrahlung, z. B. indem Sie sie abdecken.
- Berühren Sie niemals nicht isolierte Kabelenden. Verwenden Sie nur isolierte Werkzeuge.
- Der Installateur des Produkts muss ein Mittel zur Kabelzugentlastung vorsehen, um die Übertragung von Spannungen auf die Anschlüsse zu verhindern. Achten Sie darauf, dass die verwendeten Anschlüsse für Solarpaneele und Geräte ausreichend dimensioniert sind und keine übermäßige Wärme erzeugen.
- Zusätzlich zu diesem Handbuch muss das Betriebs- oder Wartungshandbuch des Systems ein Batteriewartungshandbuch enthalten, das für den verwendeten Batterietyp gilt.
- Das Gerät, die Batterie und die Solarpaneele dürfen nicht in die Umwelt entsorgt werden.

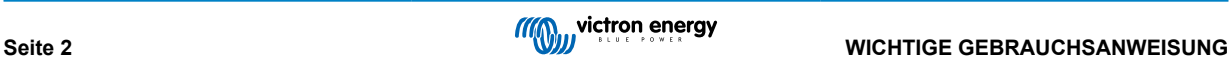

# <span id="page-5-0"></span>**3. INSTALLATION UND GEBRAUCHSANWEISUNG**

### **3.1. Allgemeines**

Montieren Sie das Gerät vertikal auf einem feuersicheren Untergrund, die USB-Anschlüsse müssen dabei nach unten zeigen. Für eine optimale Kühlung ist ein Mindestabstand von 10 cm unter und über dem Produkt einzuhalten.

Bei Verwendung des Geräts mit einer Solarleistung über 100 Wp muss das Gerät mit der Wandhalterung vertikal installiert werden. Außerdem sollte besonders darauf geachtet werden, dass der Installationsort schattig und gut belüftet ist.

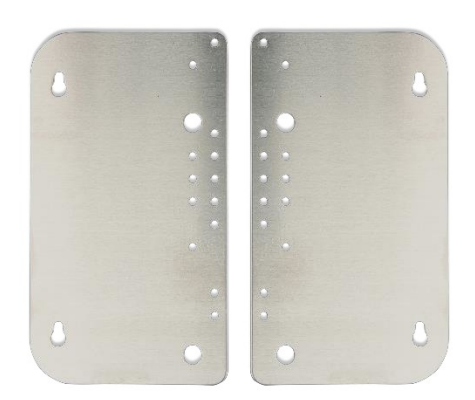

Abbildung 1 Wandhalterung (im Lieferumfang des SHS 200 enthalten)

Montieren Sie in der Nähe der Batterie, aber niemals direkt über der Batterie (um Schäden durch Begasung der Batterie zu vermeiden).

#### **3.2. Installationssequenz**

Die Installation des SHS 200 muss in der folgenden Reihenfolge durchgeführt werden:

- Schließen Sie die Batterie an (vorzugsweise vollständig geladen)
- Schließen Sie die Solaranlage an (achten Sie besonders darauf, eine Verpolung zu vermeiden)
- Konfigurieren Sie die angezeigte Sprache (siehe Abschnitt Setup-Menü)
- Konfigurieren Sie die Batterie- und Solar-PV-Größe (siehe Abschnitt Setup-Menü)
- Schließen Sie die Lasten an

#### **3.3. Batterie**

#### **3.3.1. Allgemeine Anweisung**

Der SHS ist für die Verwendung mit einer verschlossenen Blei-Säure-Batterie mit 12 V / 6 Zellen und einer Kapazität von bis zu 160 Ah ausgelegt. Im Lieferumfang sind zwei Kabel (negativ und positiv) von 1 m Länge (14AWg) mit M6-Anschlüssen zum Anschluss der Batterie enthalten.

Spannung: Nennspannung 12 V, reale Spannung im Bereich von 9 VDC bis 15 VDC während des Betriebs.

Strom: Aufladen bis zu 14 A. Entladen bis zu 20 A. Dies ist abhängig von der tatsächlich verwendeten Batterie und ihrer Größe (der Strom kann begrenzt werden, um die Alterung der Batterie zu reduzieren und die Sicherheit zu gewährleisten - siehe Abschnitt Setup-Menü).

#### **3.3.2. Batteriekasten**

Zum Schutz der Batterie vor unbefugtem Zugriff ist ein optionaler Batteriekasten von Victron Energy erhältlich. Weitere Einzelheiten finden Sie in der Schnellinstallationsanleitung und den Zeichnungen für den SHS-Batteriekasten.

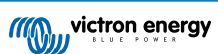

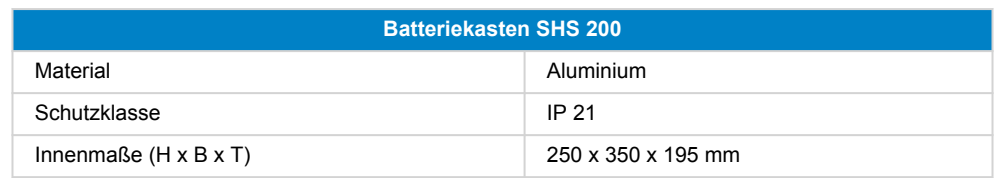

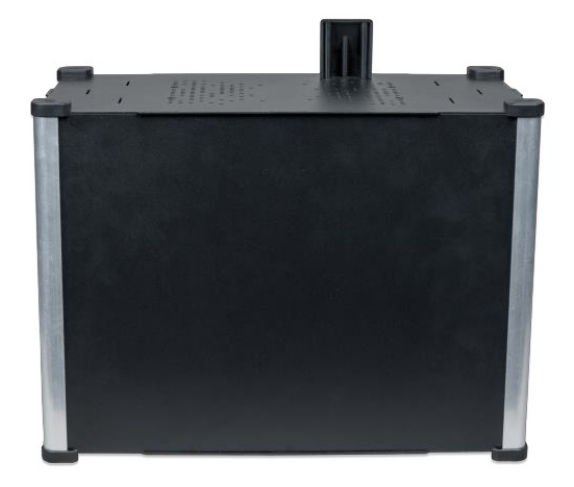

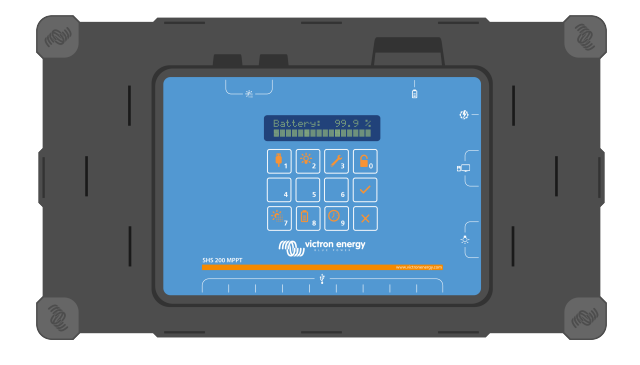

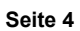

# <span id="page-7-0"></span>**4. Solar Paneele**

#### **4.1. Allgemeine Anweisung**

Das Solarpaneel sollte im direkten Sonnenlicht aufgestellt werden, es darf auf keinen Fall, auch nicht teilweise, im Schatten liegen. Achten Sie darauf, dass das Paneel an einem Ort platziert wird, an dem zu keinem Zeitpunkt des Tages Schatten auftreten.

Das Solarpanel sollte regelmäßig gereinigt werden; Staub kann die Leistung erheblich beeinträchtigen. Es kann mit einem feuchten Tuch oder Schwamm gereinigt werden.

Der Regler ist nur dann in Betrieb, wenn die PV-Spannung größer ist als die Batteriespannung (Vbat).

- Die PV-Spannung muss mindestens die Höhe von Vbat + 2 V erreichen damit der Regler den Betrieb aufnimmt.
- Maximale PV-Leerspannung: 24 V

Alle am SHS 200 angeschlossenen Paneele müssen identisch sein und die exakt gleichen technischen Daten aufweisen.

#### **4.2. PV-Anschluss**

Das SHS 200 ist in zwei verschiedenen Ausführungen erhältlich: mit Hohlstecker und MC4-Anschlüssen. Der Unterschied besteht in den Anschlüssen, die zum Anschließen der PV-Paneele verwendet werden. Das SHS mit Hohlsteckern ist einfacher zu installieren und besser für kleinere PV-Anlagen geeignet. Der SHS mit MC4-Anschlüssen ermöglicht die Verwendung einer größeren Auswahl an PV-Paneelen, was bei leistungsstärkeren Konfigurationen nützlich ist.

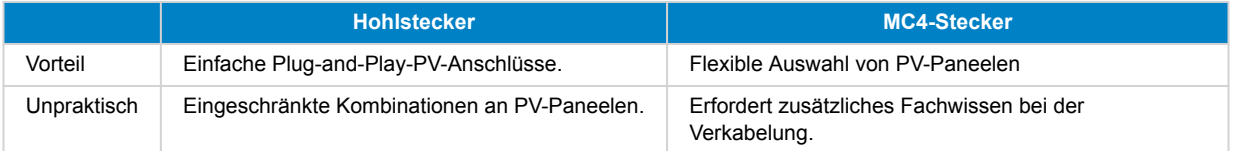

Mögliche Kombinationen an PV-Paneelen:

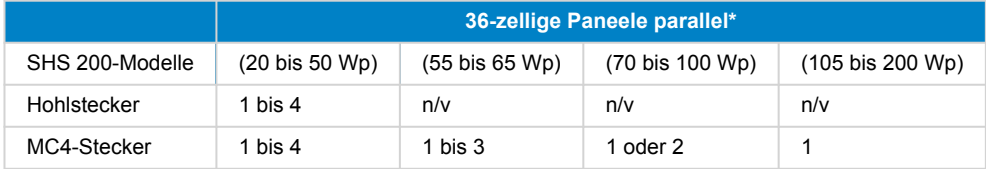

\*Eine Reihenschaltung ist nicht zulässig.

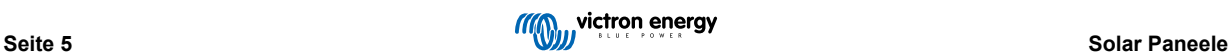

#### <span id="page-8-0"></span>**4.2.1.** *Modell mit PV-Hohlsteckern*

Im Lieferumfang des Produkts sind 4 PV-Eingänge (Hohlstecker 5,5 mm x 2,1 mm) enthalten. Jeder Eingang kann an ein Solarpaneel angeschlossen werden, das aus 36 Zellen in Reihe besteht ("12 V-Paneel") und einen maximalen Kurzschlussstrom (Isc) von 5 A aufweist. Die installierte Gesamtspitzenleistung des SHS darf 200 Wp (Watt-Spitzenleistung) nicht überschreiten.

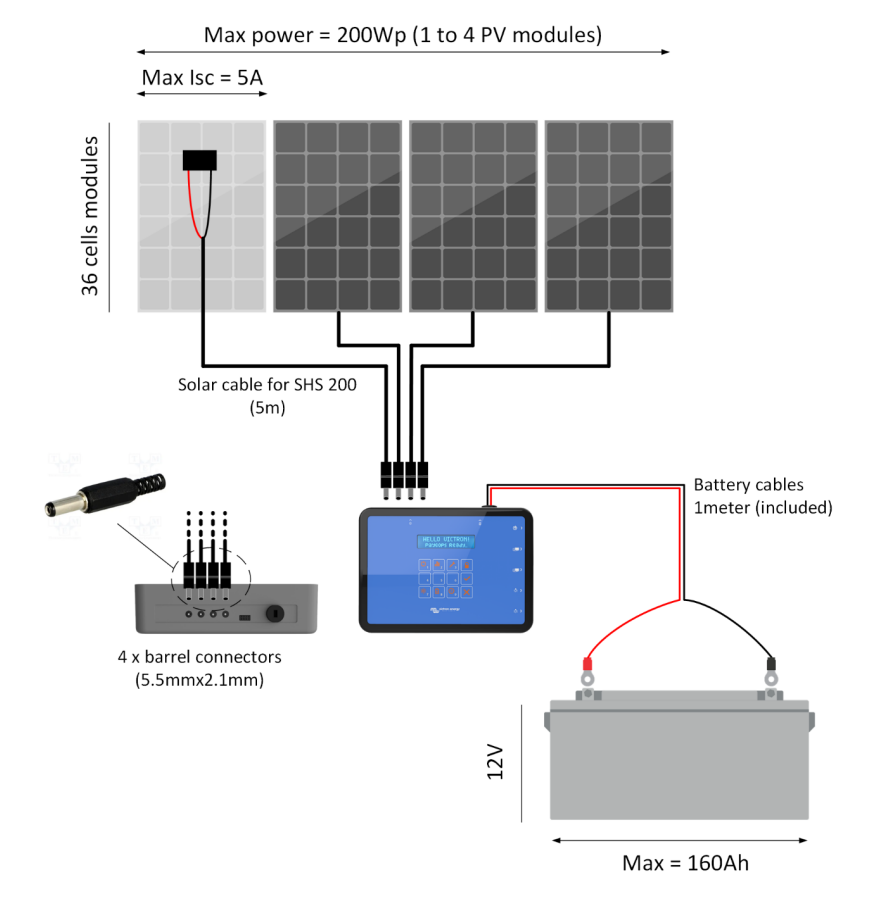

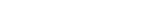

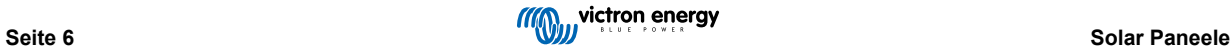

#### <span id="page-9-0"></span>**4.2.2.** *Modell mit MC4 PV-Anschlüssen*

Im Lieferumfang des Produkts sind ein positives und ein negatives Verlängerungskabel (25 cm Länge - 14 AWG Querschnitt) enthalten. Das Minuskabel wird über eine MC4-Buchse angeschlossen. Das Pluskabel wird über ein MC4-Stecker angeschlossen. Dadurch wird eine korrekte Verbindung mit PV-Modulen ermöglicht, bei denen sich die MC4-Buchse in der Regel auf dem Pluskabel befindet (Stecker auf dem Minuskabel). An den PV-Anschlüssen können beliebige Kombinationen von parallel geschalteten 36-Zellen-Paneelen mit einer Gesamtspitzenleistung von 200 Wp (Watt-Spitzenleistung) oder weniger installiert werden (z. B. 2 x 90 Wp, 1 x 200 Wp). Es wird empfohlen, MC4-Verteileranschlüsse (auch Y- oder W-Anschlüsse genannt) zu verwenden, um Paneele parallel zu schalten.

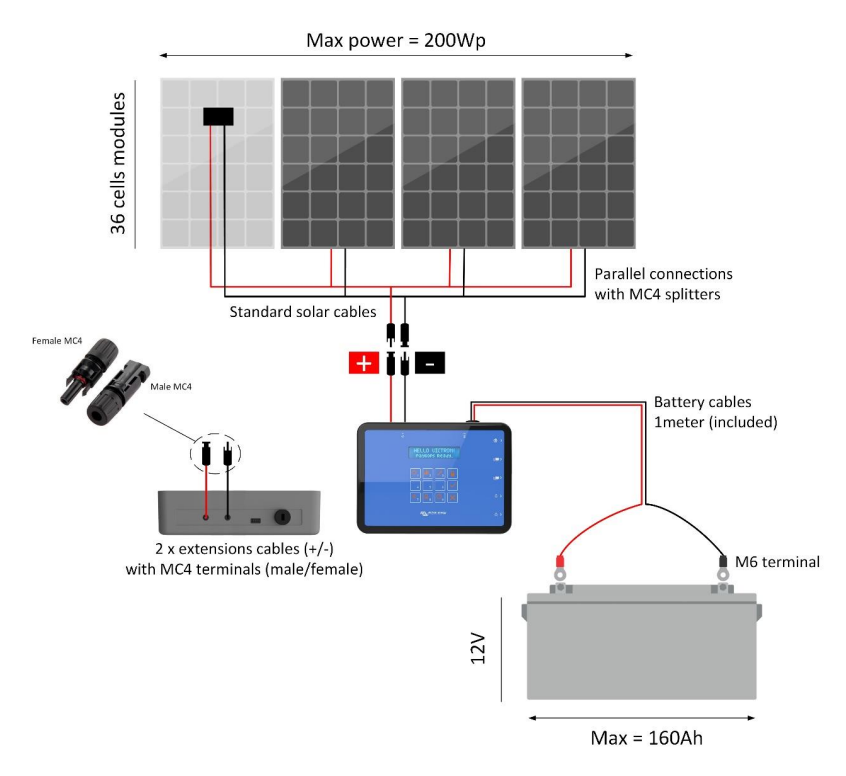

#### **4.3. Größenbeispiele**

Die folgende Tabelle enthält einige Beispiele für geeignete Kombinationen von PV-Paneelen und Batterien für den SHS 200. Die tägliche Energieproduktion wird anhand einer durchschnittlichen täglichen Einstrahlung von 5000 Wh/m²/d berechnet. Für die richtige Systemauslegung sollten die örtlichen Gegebenheiten (Sonneneinstrahlung und Temperatur) berücksichtigt werden. Geringere Sonneneinstrahlungen führen zu einem größeren Bedarf an PV-Leistung und Batteriekapazität zur Deckung des gleichen Energiebedarfs. Höhere Temperaturen führen zu einem geringeren Wirkungsgrad der PV-Paneele.

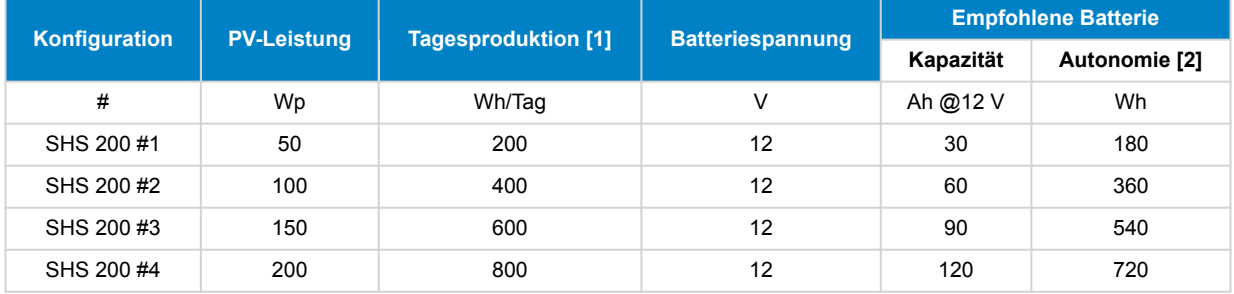

 $\overline{\boldsymbol{\beta}}$ 

• [1] Täglich verfügbare Energie bei einer durchschnittlichen Sonneneinstrahlung von 5000 kWh/m²/d und einem durchschnittlichen Systemwirkungsgrad von 80 %.

• [2] Nettospeicherautonomie mit einer maximalen Entladung von 50 %.

# <span id="page-10-0"></span>**5. Betriebs- und Lagerbedingungen**

- Betriebstemperatur: 5 °C 35 °C
- Lagertemperatur: 0 °C 45 °C.
- Relative Feuchtigkeit: 0 % bis 90 % nicht kondensierend.
- Betriebshöhe: bis zu 3000 m
- Lagerhöhe: bis zu 6000 m

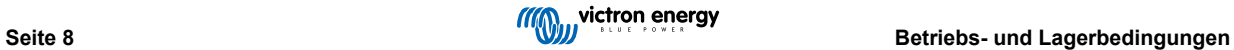

# <span id="page-11-0"></span>**6. HANDBUCH DER BENUTZEROBERFLÄCHE**

# **6.1. Tastaturlayout**

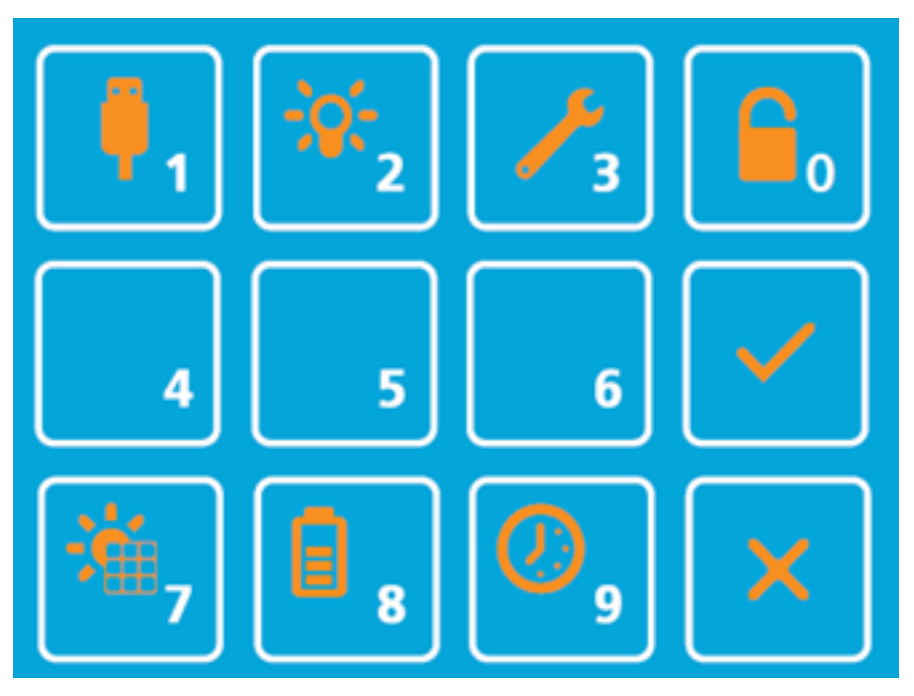

## **6.2. Menüplan**

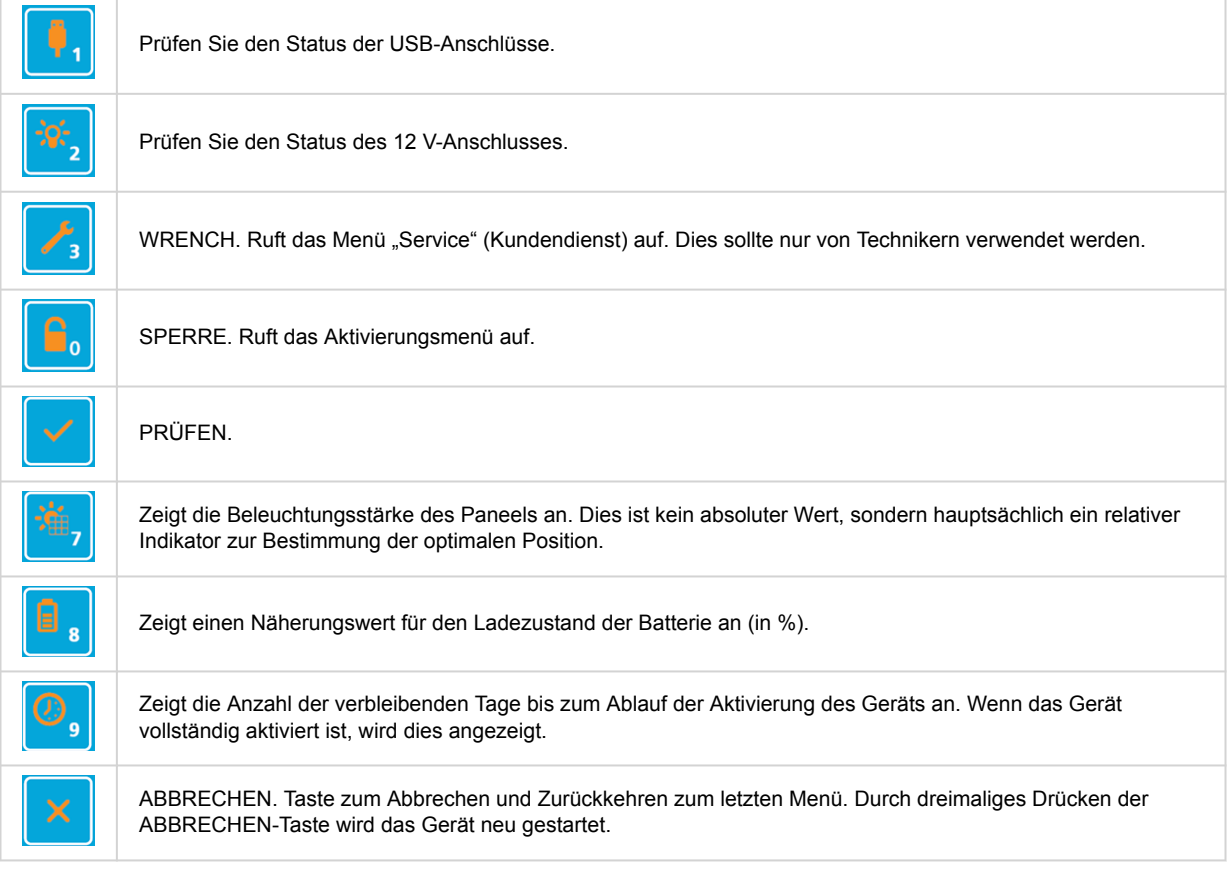

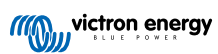

# <span id="page-12-0"></span>**7. PAYGO-FUNKTION**

#### **7.1. Allgemeines**

Das SHS 200 ist ein PAYGo-fähiges Gerät (nutzungsbasierte Abrechnung). Dadurch können Endverbraucher digital für Energie durch ein im Voraus bezahltes "Mietkauf"-Modell bezahlen.

- 1. Der Endverbraucher bezahlt Energie für einen bestimmten Zeitraum (z. B. 30 Tage) beim Versorger;
- 2. Ein Aktivierungs-Token wird per SMS an den Endbenutzer gesendet;
- 3. Der Endbenutzer gibt den Aktivierungs-Token auf der Tastatur des SHS ein;
- 4. Der SHS wird entsperrt (aktive Gleichstromausgänge) und kann so lange verwendet werden, bis das Zeitguthaben aufgebraucht ist.

Zahlungen erfolgen in der Regel per mobiler Geldüberweisung, um das Einsammeln von Bargeld zu vermeiden und eine automatisierte Bearbeitung zu ermöglichen. Mit Hilfe einer PAYGo-Softwareplattform können Händler Aktivierungs-Token in Abhängigkeit von Kundenzahlungen generieren und versenden.

**Das SHS 200 kann auch ohne die PAYGo-Funktion verwendet werden. Das Gerät ist einfach für immer aktiv und benötigt keinen Token, um entsperrt zu werden.**

## **7.2. OpenPaygo-Token**

Das SHS 200 funktioniert mit *OpenPAYGO-Token*. Dabei handelt es sich um ein Open-Source-Token-System, das in jede PAYGo-Softwareplattform integriert werden kann.

Weitere Informationen:<https://enaccess.org/materials/openpaygotoken/>

#### **7.3. Kompatible Plattformen**

Das SHS 200 ist bereits mit den folgenden im Handel erhältlichen PAYGo-Plattformen integriert:

- Angaza: <https://www.angaza.com/>
- PaygOps:<https://www.paygops.com/>
- Paygee: <https://paygee.com/>

#### **7.4. Aktivierungsvorgang**

Das Aktivierungsmenü wird verwendet, um dem SHS Zeitguthaben hinzuzufügen. Wenn das Gerät vollständig aktiviert ist, wird dieses Menü nicht benötigt. Wenn das Gerät nicht aktiviert ist (Zeit ist 0), zeigt der Bildschirm "Not Active" (Nicht aktiv) an. Das Gerät kann durch folgende Schritte aktiviert werden:

- 1. Mit der Taste SPERRE gelangen Sie in das Aktivierungsmenü.
- 2. Geben Sie den von der PAYGo-Plattform bereitgestellten Aktivierungs-Token ein.
- 3. Drücken Sie zur Validierung PRÜFEN. Nun sollte die Anzahl der hinzugefügten Tage angezeigt werden.

Drücken Sie erneut SPERRE, um zum Hauptmenü zurückzukehren.

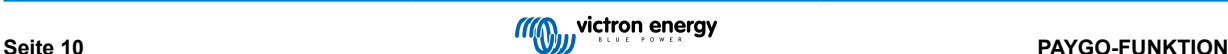

# <span id="page-13-0"></span>**8. ANLEITUNG ZUR TECHNIKERSCHNITTSTELLE**

## **8.1. Diagnosemenü**

#### **8.1.1. Beschreibung**

Das Diagnosemenü zeigt den Zustand aller Sensoren im Gerät an, um die Überwachung und Diagnose zu erleichtern.

#### **8.1.2. Aufrufen des Diagnosemenüs**

Vorgehensweise über das Hauptmenü:

- 1. Betätigen Sie die Taste 3 (Schraubenschlüssel) und halten Sie sie gedrückt. Es sollte "Service Menu" (Service-Menü) angezeigt werden.
- 2. Betätigen Sie 567415 in dieser Reihenfolge, ohne etwas anderes zu betätigen.
- 3. Wenn der Vorgang erfolgreich ist, sollte die Meldung "Diagnostic or (LOCK) for Setup" (Diagnose oder (SPERRE) für Setup) angezeigt werden.
- 4. Im Falle eines Fehlers können Sie mit ABBRECHEN zum Hauptmenü zurückkehren und den Vorgang wiederholen.

Mit ABBRECHEN gelangen Sie zurück ins Hauptmenü.

Mit PRÜFEN können Sie sich die Hardware- und Firmware-Versionen des Geräts anzeigen lassen.

#### **8.1.3. Plan des Diagnosemenüs**

Sobald "Diagnostic oder (LOCK) for Setup" (Diagnose oder (SPERRE) für Setup) angezeigt wird, können mit den Tasten von 1 bis 9 Diagnoseparameter aufgerufen werden:

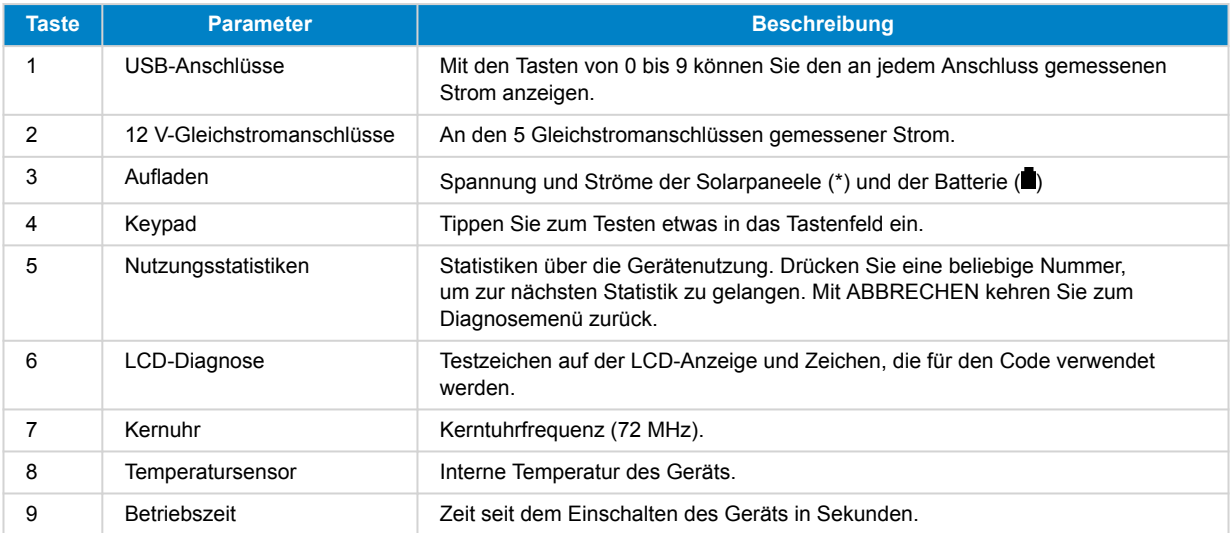

#### **8.1.4. Hardware- und Software-Version anzeigen**

Vorgehensweise über das Hauptmenü:

- 1. Betätigen Sie die Taste 3 (Schraubenschlüssel) und halten Sie sie gedrückt. Es sollte "Service Menu" (Service-Menü) angezeigt werden.
- 2. Betätigen Sie 567415 in dieser Reihenfolge, ohne etwas anderes zu betätigen.
- 3. Wenn der Vorgang erfolgreich ist, sollte die Meldung "Diagnostic or (LOCK) for Setup" (Diagnose oder (SPERRE) für Setup) angezeigt werden.
- 4. Mit WRENCH (Schraubenschlüssel) zeigen Sie die Hardware- und Softwareversion des Geräts an.
- 5. Im Falle eines Fehlers können Sie mit der ABBRECHEN-Taste zum Hauptmenü zurückkehren und den Vorgang wiederholen.

<span id="page-14-0"></span>Mit ABBRECHEN gelangen Sie zurück ins Hauptmenü.

#### **8.2. Setup-Menü**

#### **8.2.1. Beschreibung**

Mit dem Setup-Menü können Sie einige Parameter des Geräts ändern. Die meisten Parameter sollten in der Standardeinstellung belassen werden, mit Ausnahme der Batterie und der Größe des Panels. Die anderen Parameter können zur Vereinfachung der Fehlersuche oder zur vorübergehenden Behebung eines bestimmten Problems angepasst werden.

#### **8.2.2. Aufrufen des Setup-Menüs**

Vorgehensweise über das Hauptmenü:

- 1. Betätigen Sie die Taste 3 (Schraubenschlüssel) und halten Sie sie gedrückt. Es sollte "Service Menu" (Service-Menü) angezeigt werden.
- 2. Betätigen Sie 567415 in dieser Reihenfolge, ohne etwas anderes zu betätigen.
- 3. Wenn der Vorgang erfolgreich ist, sollte die Meldung "Diagnostic or (LOCK) for Setup" (Diagnose oder (SPERRE) für Setup) angezeigt werden.
- 4. Öffnen Sie das Setup-Menü mit SPERRE.
- 5. Im Falle eines Fehlers können Sie mit der ABBRECHEN-Taste zum Hauptmenü zurückkehren und den Vorgang wiederholen.

Mit ABBRECHEN gelangen Sie zurück ins Hauptmenü.

#### **8.2.3. Plan des Setup-Menüs**

Vorgehensweise über das Setup-Menü:

- Um das Gerät auf die Werkseinstellungen zurückzusetzen, drücken Sie einmal SPERRE. Drücken Sie zur Bestätigung auf 1: Yes (Ja).
- Mit den Tasten 1 bis 9 können Sie die verschiedenen Einstellungen aufrufen (siehe Tabelle unten). Mit PRÜFEN können Sie die gewählte Einstellung ändern. Mit ABBRECHEN gelangen Sie zurück ins Setup-Menü.
- Mit ABBRECHEN kehren Sie zum Diagnosemenü zurück.

#### Einstellungen:

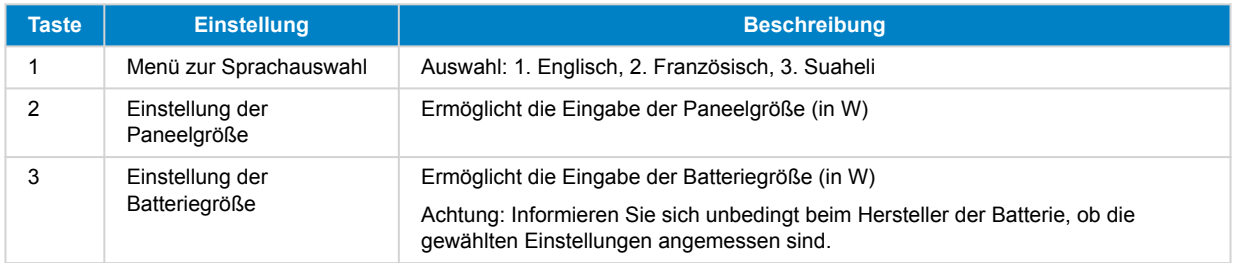

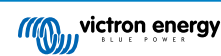

<span id="page-15-0"></span>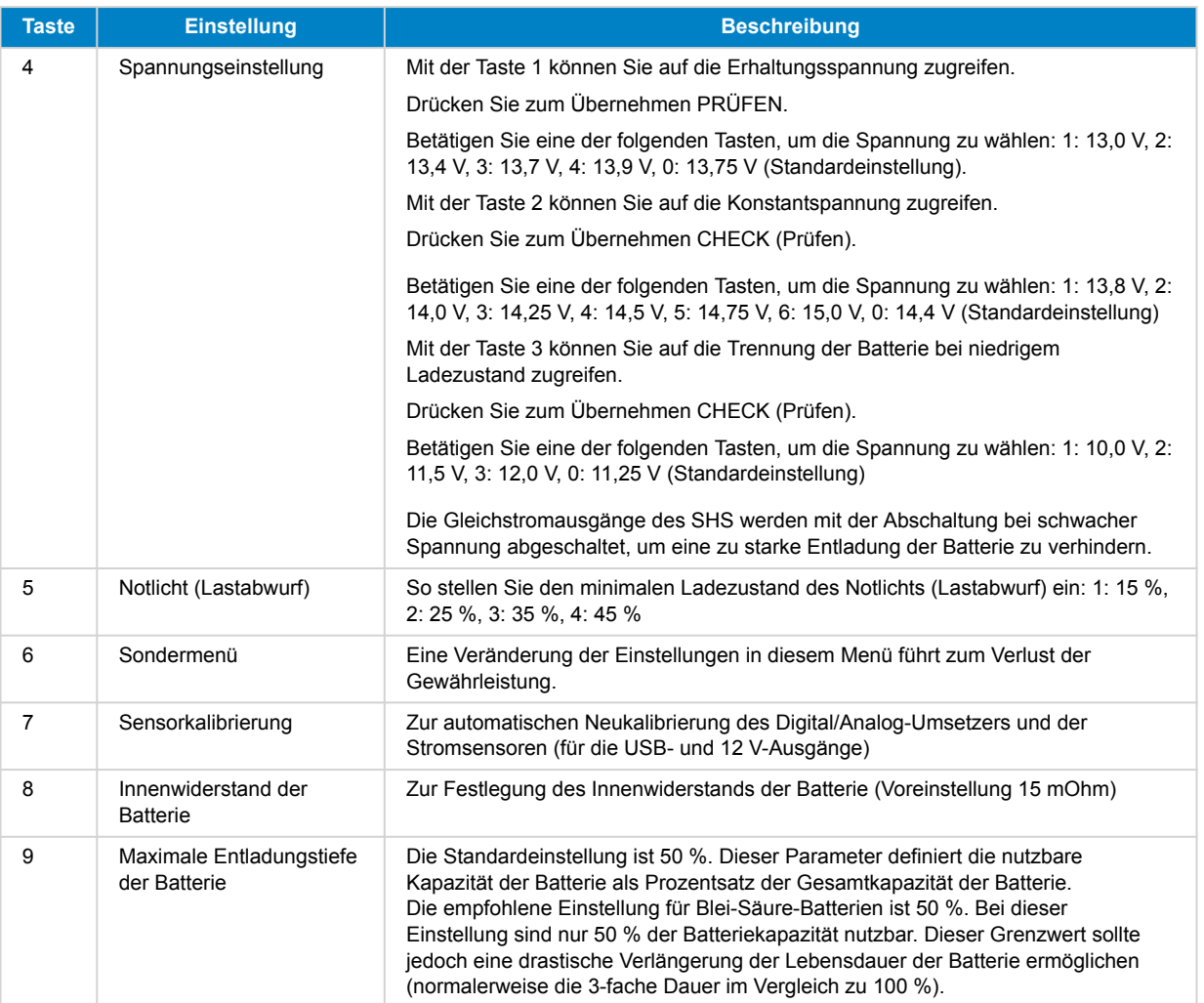

Im Sondermenü\* stehen verschiedene Untermenüs zur Verfügung, die durch Betätigen der entsprechenden Taste zugänglich sind:

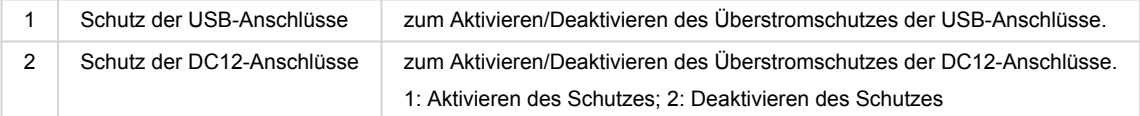

\*Eine Veränderung der Einstellungen in diesem Menü führt zum Verlust der Gewährleistung.

## **8.3. Produktreferenzen**

Hier finden Sie die Hardware- und Softwareversion, die Seriennummer und den Startcode des Geräts.

Vorgehensweise über das Hauptmenü:

- 1. Betätigen Sie die Taste 3 (Schraubenschlüssel) und halten Sie sie gedrückt. Es sollte "Service Menu" (Service-Menü) angezeigt werden.
- 2. Betätigen Sie 567415 in dieser Reihenfolge, ohne etwas anderes zu betätigen.
- 3. Wenn der Vorgang erfolgreich ist, sollte die Meldung "Diagnostic or (LOCK) for Setup" (Diagnose oder (SPERRE) für Setup) angezeigt werden.
- 4. Betätigen Sie PRÜFEN, um die Hardware- und Softwareversion anzuzeigen.
- 5. Betätigen Sie PRÜFEN erneut, um die Seriennummer anzuzeigen.
- 6. Betätigen Sie PRÜFEN erneut, um den Startcode anzuzeigen.
- 7. Mit ABBRECHEN gelangen Sie zurück ins Hauptmenü.

# <span id="page-16-0"></span>**9. FEHLERBEHEBUNG**

#### **9.1. Fehlermeldung**

Nachfolgend werden die Gründe erläutert, warum eine bestimmte Fehlermeldung auf dem Bildschirm des Geräts angezeigt wird. *Alarme* sind kritische Probleme, bei denen das Gerät zwar versucht, den automatischen Schutz zu aktivieren, aber Sie die Ursache des Problems trotzdem beseitigen sollten, bevor Sie das Gerät weiter verwenden. *Warnungen* sind weniger schwerwiegend, erfordern aber möglicherweise dennoch Maßnahmen zur Behebung des Problems.

#### **9.1.1. Alarme:**

Over Temperature (DE: Überhitzung):

- Das SHS 200 wird an einem übermäßig heißen Ort verwendet
- Das SHS 200 ist direkt dem Sonnenlicht ausgesetzt
- Das SHS 200 wird an einem Ort mit unzureichender Belüftung verwendet.

Battery Overvoltage (DE: Überspannung der Batterie):

- Die Solarpaneele (oder eine andere Stromquelle) werden am Gleichstromausgang angeschlossen
- Es wird ein falscher Batterietyp verwendet (z. B. eine 12-Zellen-Batterie anstelle einer 6-Zellen-Batterie)
- Es wird eine Batterie verwendet, die zuvor überladen wurde

Battery Overcurrent (DE: Überstrom der Batterie):

- Es werden zu viele Geräte verwendet, die gleichzeitig zu viel Strom verbrauchen (mehr als für die ausgewählte Batterie sicher ist).
- Die Solarpaneele (oder eine andere Stromquelle) werden am Gleichstromausgang angeschlossen

USB Overcurrent (DE: Überstrom des USB):

• Es werden USB-Geräte verwendet, die den vom Anschluss unterstützten maximalen Strom überschreiten.

DC12 Overcurrent (DE: Überstrom des DC12):

• Es werden Gleichstromgeräte verwendet, die den vom Anschluss unterstützten maximalen Strom überschreiten.

#### **9.1.2. Warnungen:**

Panel OverVoltage (DE: Überspannung der Paneele):

- Es werden Solarpaneele verwendet, die für den Einsatz mit dem SHS 200 ungeeignet sind (z. B. ein Solarpaneele mit 60 Zellen anstelle von 36 Zellen)
- Es wird eine Stromquelle verwendet, bei der es sich nicht um ein Solarpanel handelt und die eine zu hohe Spannung aufweist
- Es werden zwar zugelassene Solarpaneele verwendet, aber bei sehr niedrigen Außentemperaturen (nahe 0 Grad Celsius) kann eine zu hohe Spannung der Paneele entstehen.

Battery UnderVoltage (DE: Unterspannung der Batterie):

- Es wird eine zu stark entladene Batterie verwendet (weit unter dem Grenzwert für die zu niedrige Batteriespannung)
- Es wird ein falscher Batterietyp verwendet (z. B. mit 2 Zellen anstelle von 6 Zellen)

#### **9.2. Gerät nicht aktiv**

Wenn das Gerät "Not Active, Please Activate" (Nicht aktiviert, bitte aktivieren) anzeigt, sollte das Gerät aktiviert werden. Mit der Taste SPERRE können Sie das Aktivierungsmenü aufrufen und die im Abschnitt Aktivierungsvorgang beschriebenen Schritte durchführen.

#### **9.3. Batterie schwach**

Wenn auf dem Bildschirm des Geräts "Low Bat." (Niedrige Batterie) angezeigt wird und die USB-Anschlüsse und Lichter ausgeschaltet sind, ist die Batterie entladen und das Gerät verhindert die weitere Verwendung zur Vermeidung von Schäden. <span id="page-17-0"></span>Dies kann bei Überbeanspruchung oder bei geringer Einspeisung von Solarstrom (bewölktes Wetter oder schlecht positioniertes Solarpanel) der Fall sein. Achten Sie darauf, dass das Solarpanel in der prallen Sonne steht, und lassen Sie die Batterie einige Stunden bei Tageslicht laden, ohne das Gerät zu benutzen. Benutzen Sie es anschließend so wenig wie möglich, bis die Batterie einen hohen Ladezustand erreicht hat (über 80 % nach Beendigung des Ladevorgangs in der Nacht).

Versuchen Sie auf keinen Fall, irgendetwas zur Umgehung dieses Schutzes direkt an die Batterie anzuschließen, da dies die Batterie dauerhaft beschädigen würde.

Wenn das Wetter gut ist und die Nutzung gering ist, könnte das Problem an den Solarpaneele liegen. In diesem Fall finden Sie im folgenden Abschnitt weitere Informationen zur Lösung des Problems.

## **9.4. Der Pegel der Solarpaneele ist immer niedrig**

Falls die Anzeige der Solarpaneele niedrig ist (unter 40 %), obwohl viel Sonne auf die Solarpaneele scheint, oder falls die Batterie nie einen hohen Ladezustand erreicht, könnte es ein Problem mit der Positionierung der Solarpaneele oder der Sauberkeit geben.

Prüfen Sie zunächst, ob das Solarpaneele gereinigt wurde. Schon eine dünne Staubschicht oder ein kleines (auch nur 1 cm breites) Stück Schmutz oder Laub auf dem Paneel kann die Leistung erheblich beeinträchtigen. Verwenden Sie ein feuchtes Tuch, um das Paneel gründlich zu reinigen.

Achten Sie zweitens darauf, dass sich kein Teil des Solarpanels im Schatten befindet. Ein kleiner Schatten auf irgendeinem Teil des Solarpanels kann die Produktion stark reduzieren. Achten Sie darauf, dass zu keiner Tageszeit ein Baum, ein Ast oder eine Konstruktion einen Schatten auf das Solarpaneel wirft.

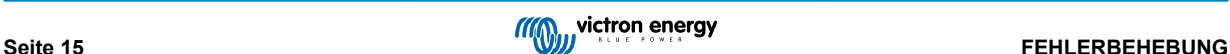

# <span id="page-18-0"></span>**10. Technische Daten**

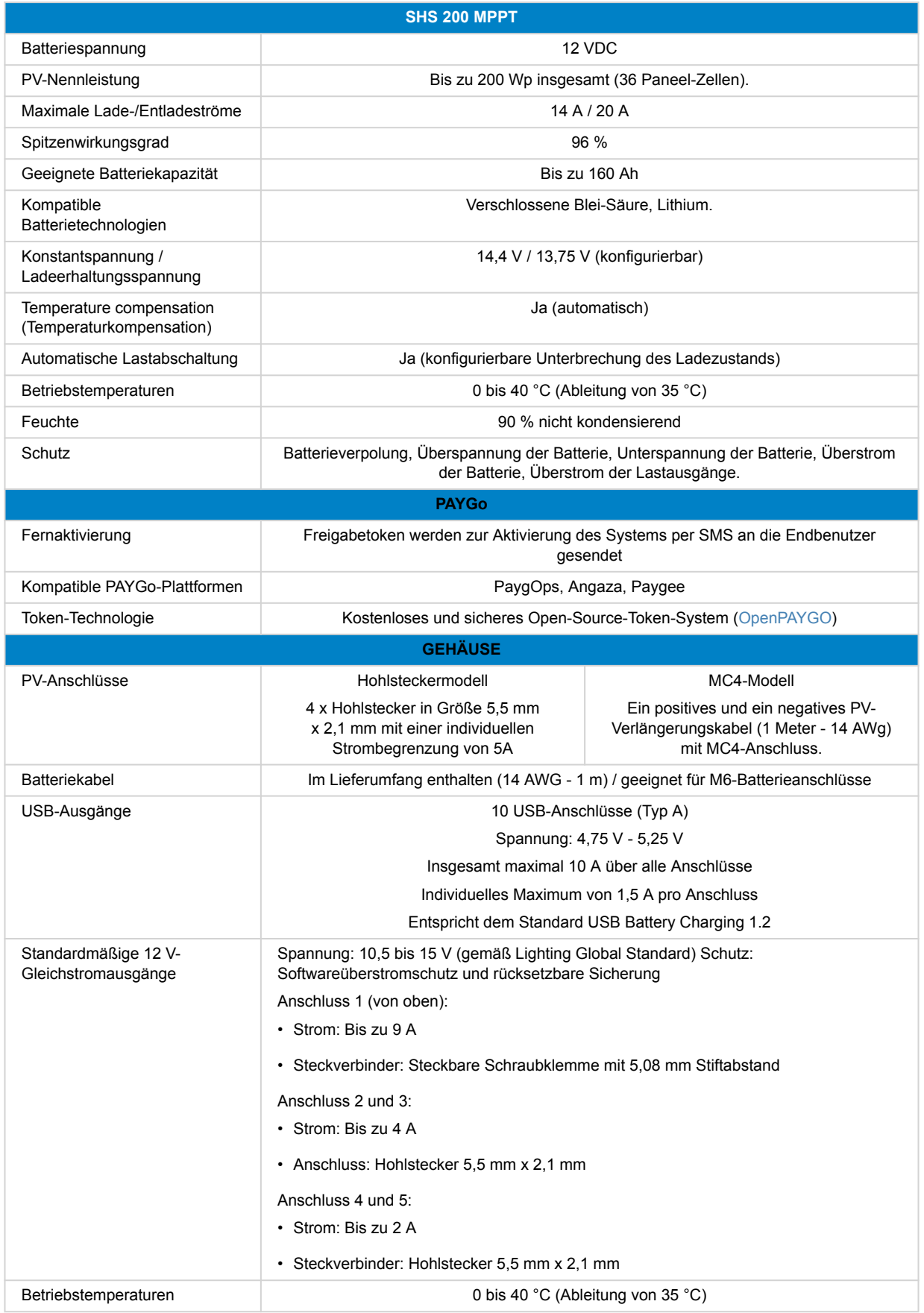

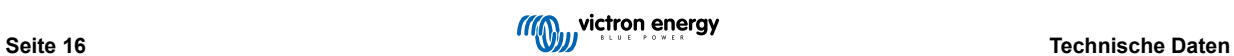

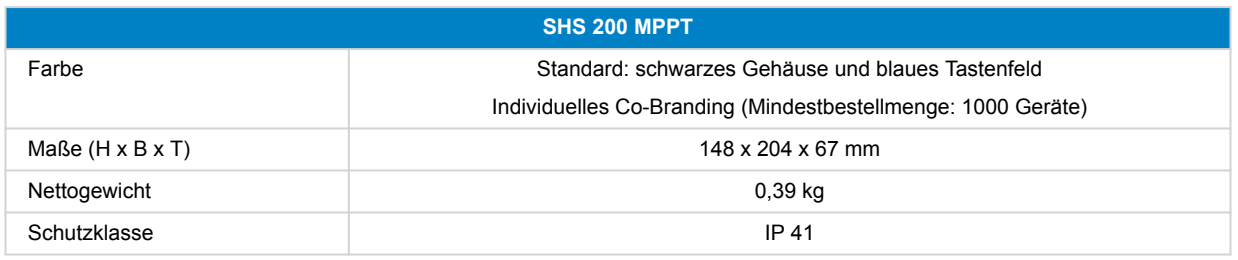

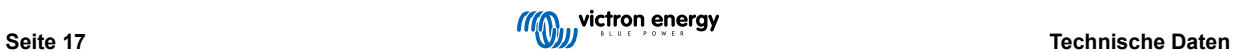

# <span id="page-20-0"></span>**11. Gehäuseabmessungen**

#### **11.1. SHS 200 MPPT**

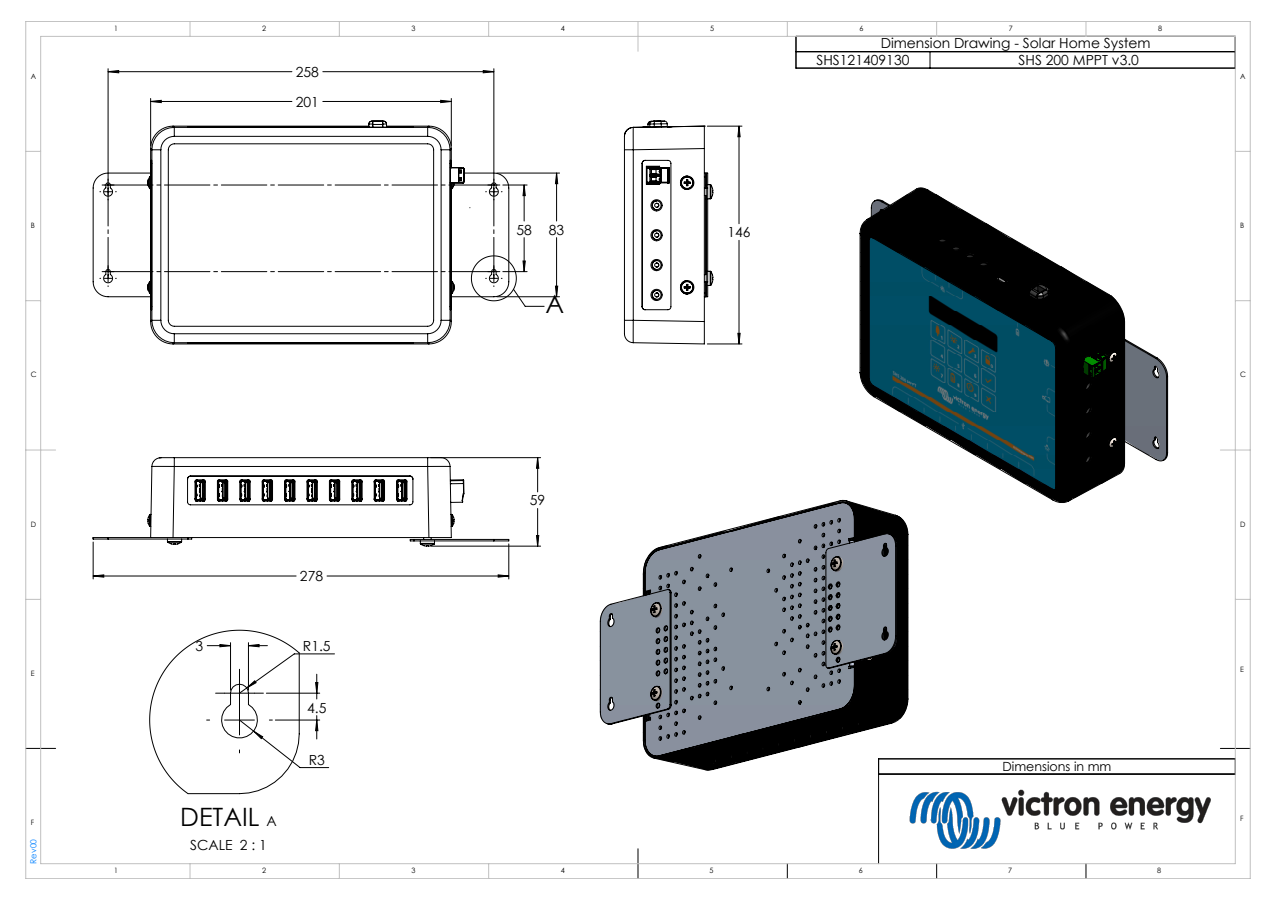

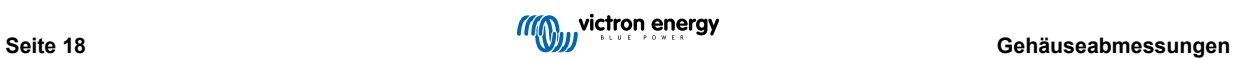

## <span id="page-21-0"></span>**11.2. Batteriekasten SHS 200**

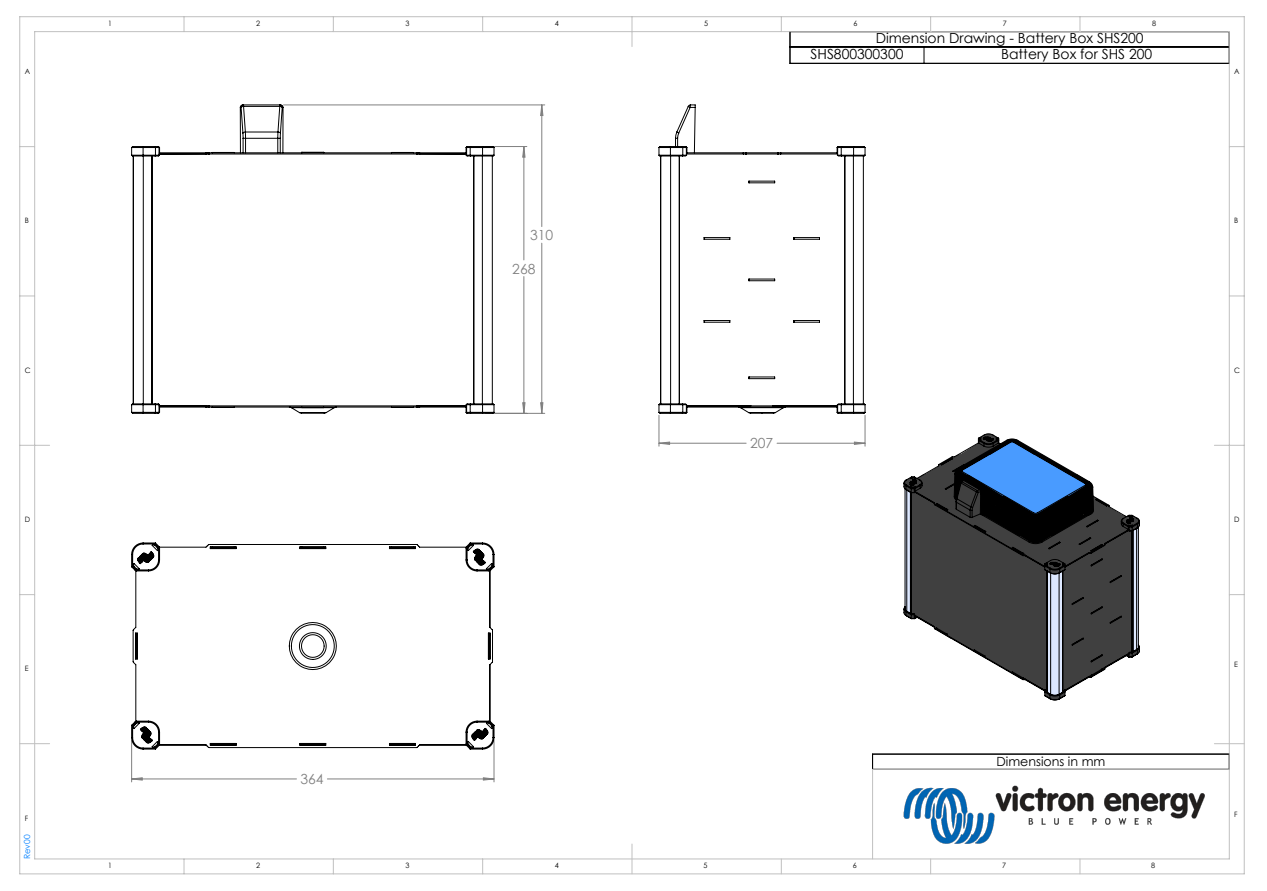

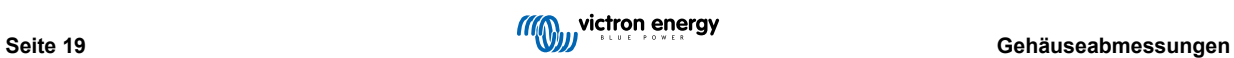